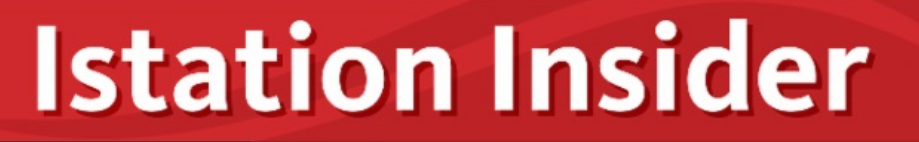

# Discover Colorado Information

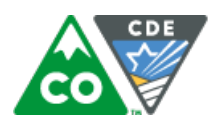

**COLORADO Department of Education**  Visit the [Colorado](https://www.istation.com/colorado) and Istation landing page to stay up-to-date on the latest news.

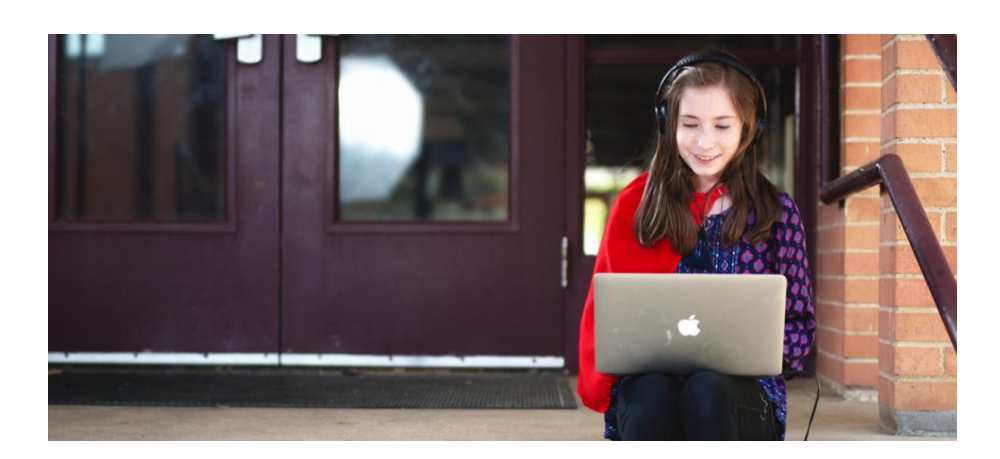

## News and Announcements

### Istation's School-to-Home Connection

The situation around COVID-19 is changing every day, and it's clear that our lives are changing along with it. At Istation, we're focusing on new ways to strengthen our [community](https://www.istation.com/Home/SchoolClosures) and help students thrive while keeping them safe and healthy. Learn about what to do during school closures here and get access to helpful resources while using Istation at home.

#### Istation's Assignments Feature

The Assignments feature allows teachers to assign additional practice activities to small groups of students or individuals. Teachers can select practice lessons for students to complete at home or at school. Teachers can also track their students' progression and completion of assigned lessons. Assignments are designed for extra practice and should not replace having students work in their instructional path. Read more about how to use the [Assignments](https://blog.istation.com/istations-assignments-feature) feature here.

### Red Cape Classroom Series: Educator Tips for Home-Based Instruction

Red Cape Classroom offers brief, insightful, and actionable tips for at-home instruction during the transition to remote learning. The video segments are geared toward parents with elementary school-aged children at home and led by Istation professional development experts who are former educators (and parents). Check out the series on Istation's YouTube playlist "Red Cape Classroom: Educator Tips for [Home-Based](https://www.youtube.com/watch?v=hAer2Cvxsw0&list=PLJ5cBa8jw1rGb8Wq_WhNurDXDUMOxNanB) Instruction."

# Istation Tips & Tricks

### How To Use ISIP™ Oral Reading Fluency At Home

Schools may be closed due to COVID-19, but educators can still make sure students are on track to master oral reading skills with Istation's Indicators of Progress (ISIP™) Oral Reading Fluency (ORF) assessment.

With ISIP Oral Reading Fluency, students have the opportunity to demonstrate their reading accuracy through the oral reading of text. Teachers have access to an online archive of student recordings. Also, students can now record passages from home giving teachers the insight to determine whether students are on track to meet reading goals during this time of distance learning.

Watch this short video on ORF to learn how:

- students can log in and record from from home
- teachers can use the recordings to monitor progress

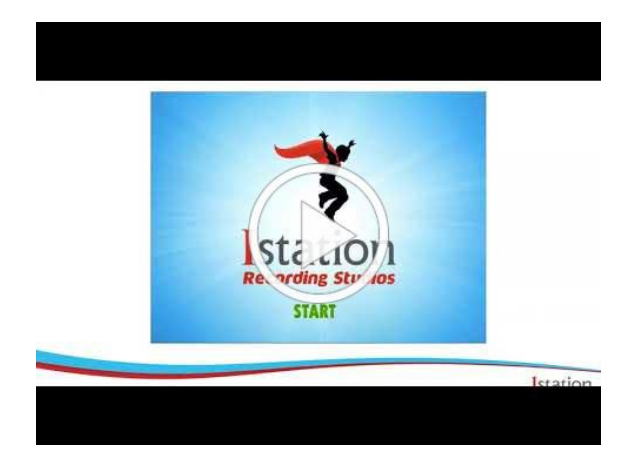

### Teacher/Manager Checklist:

- Don't forget, students can use [Istation](https://secure.istation.com/TrainingCenter/Assets/523?init=905) Home to continue accessing their individualized instruction.
- Check out our Colorado specific [resources](https://istation1.padlet.org/sjones130/Colorado) padlet for more information on using Istation at home. (Use password: Colorado)
- Learn more about distance learning for parents, educators, and students in the Istation Home [Handbook](https://cdn2.hubspot.net/hubfs/288746/Andi 2020/Istation Home Handbook - CO ELAT.pdf).

# Success Story: Intervention in Action

A Title I Team's Data-Driven Approach to Implementing Intervention and Instruction Going above and beyond the resources available in the classroom, a Title I team consisting of passionate and dedicated educators with varying classroom and coaching experience led the way to transform a district's approach to intervention and instruction. Get the full [story](https://info.istation.com/title_1_schools) here and watch the video below!

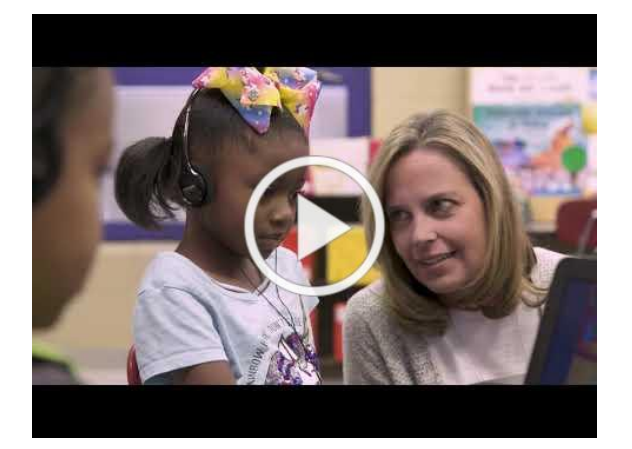

# Helpful Hints from Support Services

### How to change the domain on the login screen (all users):

- 1. Open the app.
- 2. Click the Change School button in the bottom right corner of the screen.
- 3. Type the school domain using the following format: school name. the district. the state.

## Password reset:

- 1. Go to the Forgotten Your [Username](https://secure.istation.com/Account/ResetPasswordRequest) or Password page
- 2. Input your district e-mail address. If you're in the system, you will receive an email with your username and a link to change your password.

This will work for those who have forgotten their password as well as those who are new to Istation and have not yet set up their account.

### How to access the training videos:

- 1. Go to the Help [Center](https://secure.istation.com/TrainingCenter/Index) and log in.
- 2. Click View Training Videos on the right side of the page.

### How to access the Interactive User Guide (IUG):

- 1. Go to the **Help [Center](https://secure.istation.com/TrainingCenter/Index)** and log in.
- 2. Click on the green box that saysGo to FAQs.

### How to check if a student is still logged in to the program:

- 1. Go to the student's profile on the Istation website by searching for their name or selecting their name from your Classroom page.
- 2. On the student's profile, locate Last Program Login, which displays a status indicating how long the student has been logged in during the current session.
	- If there is no status listed, they are not currently logged in to the program.

### How to install the Istation app:

- 1. Go to the Istation School [Closures](https://www.istation.com/Home/SchoolClosures) page.
- 2. Find step-by-step instructions on how to get the most out of Istation at home.

### Technical Support Services:

- Hours of support: Monday-Friday 7 a.m.-6:30 p.m. Central Time
- 1-866-883-7323, option 2
- [support@istation.com](mailto:support@istation.com)
- Online help resources: <https://secure.istation.com/TrainingCenter/Index>

When contacting support, especially via e-mail, providing as much info as you can will help us resolve your issue faster. Include the affected student's or teacher's name, the school or district, the student's or teacher's ID, any additional relevant information (report name, section within the program, etc.), and a good call-back number.

**Let's Stay Social! Connect with Istation**

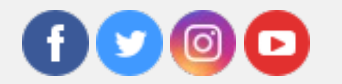